# **IMPLEMENTASI** *LOAD BALANCING* **MENGGUNAKAN METODE NTH PADA PT. ZYREXINDO MANDIRI BUANA UNTUK OPTIMALISASI JARINGAN**

## **Enggar Bagoes Pabelan, I Ketut Sudaryana**

Teknik Informatika, Sekolah Tinggi Manajemen Informatika dan Komputer Widuri Jl. Palmerah Barat No. 353, RT.3/RW.5, Kel. Grogol Utara, Kec. Kebayoran Lama, Jakarta Selatan 12210 *enggar19412048@kampuswiduri.ac.id*

### **ABSTRAK**

Setiap instansi dan perusahaan mengharapkan koneksi internet yang cepat dan stabil dalam upaya menigkatkan kinerja yang dilakukan secara online. Untuk mendapatkan internet yang cepat dan stabil terkadang banyak kendala seperti, jika kita hanya mengharapkan dari 1 penyedia layanan internet (Internet Service Provider). Solusi dengan menambahkan Internet Service Provide (ISP) berguna sekali untuk mendapatkan peningkatan kualitas pada koneksi jika melakukan konfigurasinya dengan benar. Load balancing adalah satu cara yang baik untuk menggabungkan 2 koneksi jaringan menjadi satu. Dalam hal ini terdapat permasalahan yang muncul pada saat ISP yang mempunyai koneksi lambat dengan demikian menggabungkan koneksi antara ISP menggunakan koneksi fiber sebagai ISP kedua. Mikrotik *RouterOS* digunakan untuk pengujian *load balancing.* Pengujian yang dilakukan menggunakan metode NTH sebagai metode yang digunakan. Implementasi yang dilakukan pada penelitian ini menggunakan komputer dan laptop yang terkoneksi dengan jaringan LAN dan WLAN lalu mengujinya dengan *software speedtest* untuk mendapatkan data. Hasil yang diperoleh dari penelitian ini adalah meningkatkan kapasitas *bandwith* untuk akses internet karena dua *gateway* yang tersedia dapat digunakan secara bersamaan yang dimana sebelum dilakukan implemantasi mendapatkan sebuah *speedtest* pada *download* rata – rata sebesar 2,80Mbps dan *speedtest upload* rata – rata sebesar 2,82Mbps, dan setelah dilakukan implementasi *load balancing* ini didapatkan *speedtest* pada *download* rata – rata sebesar 6,84Mbps dan *speedtest uploadnya*  rata – rata sebesar 6,48Mbps. Dari hasil tersebut dapat dijelaskan karena metode NTH adalah metode dua jalur *gateway* secara beraturan walaupun tidak terlalu mendapatkan perubahan yang signifikan namun masih terdapat perbaikan kualitas *bandwidth* setelah melakukan implementasi *load balancing* dengan metode NTH ini.

*Kata kunci : Load balancing, Mikrotik, NTH, ISP*

### **1. PENDAHULUAN**

Internet adalah jaringan komunikasi yang menghubungkan materi elektronik dengan cepat dan akurat. Jaringan komputer skala besar ini juga lebih sering dikenal sebagai internet. Internet sangat penting karena, di era digital *modern*, internet sudah tertanam kuat dalam kehidupan sehari-hari pada masyarakat. Sebagian besar individu, mulai dari anak-anak hingga orang dewasa, memanfaatkan internet sebagai alat dan media untuk melakukan serta menghubungkan berbagai aktivitas manusia secara efektif, tepat, dan efisien. Pemanfaatan jaringan komputer sebagai sarana transmisi data semakin berkembang saat ini, terutama pada jaringan internet yang rumit. Persyaratan untuk penggunaan sumber daya jaringan secara bersama-sama, termasuk perangkat lunak dan perangkat keras, telah menyebabkan pembentukan teknologi jaringan itu sendiri [1].

Jaringan komputer *(computer network)* adalah sekelompok atau bisa juga disebut juga, suatu kelompok komputer yang saling terhubung satu dengan lainnya dengan menggunakan berbagai protokol komunikasi sebagai penghubungnya sehingga komputer bisa saling memberikan informasi, berbagi penggunaan aplikasi, serta berbagi fitur dari perangkat keras *(hardware)* secara bersama-sama dalam satu waktu. Tidak hanya itu saja, jaringan komputer *(computer network)* dapat pula berarti kumpulan suatu atau sebagian alat komunikasi yang berada di tempat-tempat yang tidak sama, namun alat komunikasi ini terdiri dari berbagai macam komputer yang saling berhubungan antara satu sama lainnya [2].

Banyak dari kita pernah menjumpai beberapa koneksi yang digunakan untuk berlangganan internet dari *Internet Service Provider* (ISP) yang sama atau dari ISP lain, khususnya di warnet, tempat kerja, sekolah, dan kampus. Dalam situasi saat ini,pandemi memaksa banyakorang untuk tetap tinggal dirumah, termasuk anak-anak yang tidak bisa bersekolah dan orang tuanya yang juga harus tetap bekerja walaupun dari rumah. Hal ini menjadikan penggunaan internet menjadi sangat penting, karena pembelajaran dilakukan secara daring atau jarak jauh bagi anak sekolah dan orang tua yang bekerja dari rumah, serta untuk mendukung kinerja dan aktivitas anak dan orang tua yang sangat sibuk di masa pandemi seperti ini membutuhkan kelancaran dan kestabilan internet.

Fungsi internet adalah menghubungkan berbagai perangkat keras menjadi 1 jaringan besar. Intinya, penggunaan internet telah berkembang menjadi kebutuhan khusus yang sulit kita tinggalkan dalam kehidupan sehari-hari. Kebutuhan manusia untuk komunikasi dan informasi harus selalu didukung oleh pengembangan fasilitas komunikasi dan informasi yang cepat di karenakan perkembangan internet itu sendiri akan bergerak sangat cepat. Kemajuan pesat di bidang informasi dan komunikasi telah menyebabkan munculnya berbagai saluran komunikasi dan jaringan

informasi. Dengan adanya peningkatan penguna pada internet makan diperlukan adanya pengaturan pada *router* seperti pengaturan alamat IP agar jaringan dapat berjalan dengan optimal. Mikrotik routerOS merupakan sistem operasi yang sering disebut *router* komputer. Sistem operasi mencakup kemampuan jaringan kabel dan nirkabel penuh. Fitur yang tersedia ini disebut manajemen *bandwith, proxy, hotspot, load balancing¸* dan lain-lain [3].

PT. Zyrexindo Mandiri Buana, adalah suatu perusahaan yang bergerak pada bidang perakitan komputer dan laptop, mereka menawarkan layanan dengan melakukan perakitan Personal Computer (PC) untuk bisnis, perorangan, hotel, dan perusahaan lainnya yang membutuhkan jasa perakitan komputer, dalam proses perakitan komputer sendiri sering terjadi kendala pada saat *update windows* terbaru, maupun saat proses aktivasi *windows* yang sering disebabkan oleh lambatnya koneksi internet yang tersedia, dan efek lambatnya internet ini juga ikut mempengaruhi kinerja karyawan lain yang berada di office dikarenakan mereka juga merasakan efek dari lambatnya internet yang terjadi pada PT. Zyrexindo Mandiri Buana. Karena itu, solusinya adalah menggunakan dua ISP dan menyeimbangkan beban *server proxy*. Selain itu, diharapkan *proxy server* dapat mengoptimalkanpengembangan *bandwidth* untuk setiap client yang ingin mengakses internet. Mekanismenya, *proxyserver* menandai paket-paket yang ingin menggunakan internet, lalu menyeimbangkan bebannkedua ISP tersebut dan *proxy server* memilihjalur ISP mana yang diambil paket data tersebut.

Dari permasalahan yang terjadi pada penelitian ini akan menerapkan konfigurasi *load balancing*  sumber internet untuk mendapatkan internet yang stabil, diperlukan kecepatan internet yang sesuai dengan kebutuhan pengguna dan manajemen *bandwidth* yang adil dan sesuai dengan kebutuhan penggunanya agar setiap pengguna bisa mendapatkan kecepatan internet yang sesuai dengan kebutuhannya [4].

## **2. TINJAUAN PUSTAKA**

Pada penelitian ini penulis akan menjelaskan tinjauan pustaka yang berkaitan dengan materi dan metode yang digunakan pada penelitian ini. Dapat dijelaskan sebagai berikut:

## **2.1.** *Load balancing*

Agar lalu lintas dapat berjalan secara efektif, memaksimalkan *throughput*, mengurangi waktu reaksi, dan mencegah beban berlebih pada salah satu jalur sambungan internet, maka penggunaan Teknik *load balancing* akan sangat dianjurkan, *load balancing* adalah teknik untuk membagi beban lalu lintas secara merata pada dua atau lebih jalur sambungan [5].

Kita dapat memperoleh keuntungan dari teknologi load balancing, seperti memastikan keandalan layanan, ketersediaan, dan skalabilitas jaringan. *Load balancing* memiliki manfaat yang memungkinkan kita untuk terus menggunakan internet meskipun salah satu jalur internet mengalami gangguan hingga koneksi terputus.

Banyak orang sekarang secara keliru percaya bahwa dengan menggunakan penyeimbangan beban pada dua jalur koneksi atau *load balancing*, mereka akan dapat memperoleh *bandwidth* dua kali lebih banyak daripada yang mereka miliki sebelum penyeimbangan beban (akumulasi dari dua *bandwidth*). Pertama, perlu diperjelas bahwa *load balancing* hanya berfungsi untuk mendistribusikan lalu lintas antara dua *bandwidth* sehingga dapat digunakan secara merata. Itu tidak meningkatkan *bandwidth* yang tersedia. bahwa ketika menerapkan *load balancing, bandwidth* tidak akan menjadi 1+1i=2 akan tetap menjadi $1+1 = 1$ .

*Load balancing* memiliki beberapa teknik seperti *rute static* dengan *addresList, EqualCost multipath*  (ECMP), Nth dan *Perconnection classifer (PCC)*.

## **2.2. NTH**

NTH bukan akronim melainkan bilangan bulat (bilangan ke-n). Proporsi kegagalan koneksi yang akan ditangani oleh rute yang dirancang untuk load balancing ditentukan oleh Nth menggunakan algoritma *round robin*.

Meskipun datang dari banyak antarmuka, koneksi yang masuk ke proses di router pada dasarnya akan memiliki aliran yang sama. Metode Nth akan secara alami membatasi *router* untuk hanya memproses koneksi dari sumber tertentu saat diimplementasikan. Langkah ke-N dimulai setelah *router* membuat semacam antrian baru untuk batasan, baru proses Nth dimulai [6].

## **2.3.** *Internet service provide (ISP)*

Bisnis atau organisasi lain yang menawarkan layanan koneksi internet dan layanan terkait lainnya dikenal sebagai penyedia layanan Internet atau ISP. Mayoritas perusahaan telepon juga menyediakan layanan internet. Mereka menyediakan layanan termasuk *hosting*, pendaftaran nama domain, dan konektivitas internet [7].

Universitas Indonesia mendaftarkan NETLAB (192.41.206/24) sebagai *Internet Protocol* (IP) pertama dari Indonesia pada 24 Juni 1988, menurut data *whois* ARIN dan APNIC. Sanjaya bertanggung jawab atas IndoNet saat pertama kali dimulai pada tahun 1994. ISP swasta pertama di Indonesia disebut IndoNet. Di Indonesia saat itu belum banyak orang yang menggunakan internet. IndoNet menggunakan dial-up untuk membuat sambungan awal ke Internet. *Mode* teks digunakan untuk mengakses IndoNet pada awalnya, bersama dengan akun shell, browser.Lynx, dan klien email Pine server AIX [8].

Mulai tahun 1995, sejumlah BBS Indonesia, termasukClarissa, menawarkan layanan akses telnet ke luar negeri. Pengguna internet di Indonesia dapat mengakses internet dengan memanfaatkan remote *browserLynx* di AS*.*

### **2.4. Mikrotik**

Menurut [9] Penyedia layanan Internet sering menggunakan Mikrotik *RouterOS*, sebuah sistem operasi jaringan, untuk membuat *firewall* dan *router*  yang dapat diandalkan yang hadir dengan berbagai fitur dan alat untuk jaringan kabel dan nirkabel.

Beberapa orang percaya bahwa router yang layak adalah router dengan merek terkenal. Pada kenyataannya, dengan menginstal perangkat lunak yang diperlukan di komputer, Anda juga dapat membuat router itu sendiri. Mikrotik adalah salah satu program yang dapat bertindak sebagai router.

Kota Riga di Latvia adalah rumah bagi perusahaan MikroTik, yang memproduksi Mikrotik. Didirikan pada tahun 1995 dengan nama merek Mikrotik dan pertama kali dirancang untuk penyedia layanan Internet (ISP) atau perusahaan layanan Internet (ISP) yang menyediakan klien mereka dengan teknologi nirkabel atau nirkabel.

Versi perangkat keras dan perangkat lunak Mikrotik tersedia untuk digunakan, dan keduanya harus diinstal secara bersamaan untuk pengoperasian yang optimal. Dalam hal perangkat lunak, Mikrotik adalah distribusi *Linux* yang dirancang khusus untuk tugas-tugas router. Dalam hal perangkat keras, Mikrotik sering diintegrasikan ke dalam *board* khusus.

Sistem operasi dan perangkat lunak yang disebut MikroTik *RouterOS* dapat digunakan untuk mengubah komputer menjadi *router* jaringan yang dapat diandalkan. Ini memiliki sejumlah fitur yang dirancang untuk jaringan nirkabel dan IP dan sesuai untuk digunakan oleh ISP dan *operator hotspot*.

Dengan Mikrotik, paket perangkat lunak *router*, dapat dilakukan untuk berbagai tugas, seperti *quality offservices, fiirewall, gateway hotsspot, proxyweb, cachingDNS,* dan dapat menggunakan *virtual private network (*VPN) [10].

## **3. METODE PENELITIAN**

Metode penelitian yang akan di jelaskan oleh penulis sebagai berikut:

### **3.1. Desain penelitian**

Desain Dalam penelitian ini didasarkan oleh kualitatif. Penelitian metode kualitatif yaitu penelitian yang metode pendekatannya menggunakan observasi, dan wawancara terpusat agar dapat menemukan dan memahami gejala sentral yang akan menghasilkan penemuan-penemuan ilmiah. Melakukan implementasi sebuah NTH *load balancing* mudah dipahami pada *troubleshooting* suatu jaringan.

Berikut ini adalah tahapan-tahapan yang dilakukan yang dapat dilihat dibawah gambar ini:

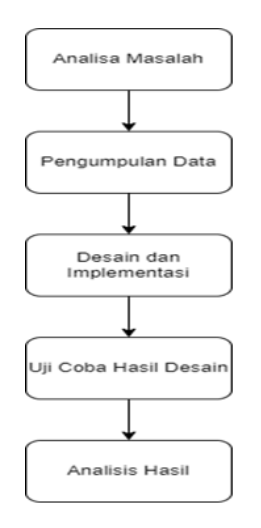

Gambar 1. Tahapan Penelitian

Pada gambar diatas dapat dijelaskan bahwa tahapan pertama akan melakukan sebuah analisa permasalahan yang terjadi pada tempat tersebut, tahapan kedua mengumpulkan sebuah data yang ada ditempat, tahapan ketiga membuat desain dan melakukan implementasi dari desain yang sudah dibuat, tahap keempat melakukan uji coba dari hasil desain yang telah dibuat, dan tahap terakhir melakukan sebuah analisa dari hasil yang didapat dari tahapan sebelumnya.

#### **3.2. Teknik pengumpulan data**

Terdapat 2 sumber data yang digunakan dalam penelitian ini. Yaitu data internal dan eksternal perusahaan, data internalnya berupa data wawancara dan studi lapangan sedangkan data eksternalnya merupakan studi literatur. Berikut penjelasannya:

- a. Studi Literatur
	- Studi literatur adalah pengumpulan data yang digunakan sebagai landasan dalam penelitian ini yang didapatkan dari buku – buku perpustakaan dan referensi artikel jurnal serta ebook. Penjelasan lengkap terhadap judul buku dan referensi lainnya dapat dilihat pada daftar Pustaka.
- b. Studi Lapangan
	- Pengamatan

Pada teknik ini penulis melakukan pengamatan langsung turun kelapangan. Yang berlanjut ke tahapan yang diperlukan dalam menjalankan sistem yang akan dibangun, dengan tujuan mendapatkan sebuah informasi tentang sistem yang akan dikembangan dengan alat jaringan yang tersedia oleh penulis.

Wawancara

Wawancara dilakukan guna untuk mendapatkan sebuah jawaban sebagai perbandingan dan acuan bagi penulis dalam mencari sebuah permasalahan yang terjadi. Maka dari itu perlu diadakan pengamatan terhadap penelitian yang sejenisnya dan sebelumnya yang sudah dilaksanakan.

### **3.3. Langkah – langkah penelitian**

Langkah – Langkah yang dilakukan untuk menyelesaikan penelitian ini dalam menganalisis manajemen internet menggunakan metode *hierarchical token bucket* (HTB) pada jaringan PT.Zyrexindo Mandiri Buana dengan menggunakan metode penelitian rekayasa teknik. Ada 5 langkah untuk menyelesaikan penelitian ini. Tahapan dari Langkah penelitian sebagai berikut:

a. Analisa Masalah

Untuk mengidentifikasi akar penyebab suatu masalah dan cara terbaik untuk mengatasinya, dilakukan analisis masalah. Observasi langsung atau observasi lapangan akan menjadi tahap pertama dalam proyek penelitian ini. Mendapatkan gambaran yang jelas mengenai permasalahan yang akan dijadikan bahan kajian merupakan tujuan dari melakukan observasi. Observasi di lakukan dengan menggunakan *speedtest* untuk mengukur kecepatan upload dan download

b. Pengumpulan data

Pengumpulan data adalah tahap berikutnya. Penelitian dilakukan dengan menggunakan data topologi jaringan di PT.Zyrexindo Mandiri Buana, data awal sebelum *load balance* di implementasikan, alokasi bandwidth 50 Mb dan 100Mb, dan spesifikasi peralatan yang digunakan di PT.Zyrexindo Mandiri Buana. Langkah Selanjutnya adalah menerapkan *load balancing*. Setelah melakukan analisis masalah dan pengumpulan data, Langkah selanjutnya adalah desain *load balance* dengan metode NTH.

c. Tahap uji coba

Setelah menerapkan load balance dengan metode NTH, Langkah selanjutnya yaitu hasil desain l*oadbalance* yang dirancang dilakukan pengambilan data yang dibutuhkan untuk melakukan pengujian dengan menggunakan metode NTH. Data yang diambil adalah data dari uji coba *load balance* dengan menggunakan *speed test.*

d. Analisa hasil akhir

Hasil akhir system dengan NTH dianalisis untuk dilihat kecepatan pada download dan upload sesuai dengan yang ditetapkan oleh pihak kantor.

## **4. HASIL DAN PEMBAHASAN**

Pada pembahasan kali ini penulis akan menjelaskan secara detail mengenai proses yang terjadi dalam melakukan implementasi Nth *load balancing.*

## **4.1. Implementasi jaringan**

Langkah ini melakukan perancangan dari segi system adalah melakukan implementasi jaringan. Tahapan ini mengacu pada perancangan yang telah dilakukan pada tahapan sebelumnya. Berikut Langkah – Langkah yang dilakukan adalah sebagai berikut:

a. Inisialisasi *interface* Mikrotik

Inisialisasi *interface* berfungsi dapat meringankan *user* untuk menjalankan pengembangan sistem yang dapat dilakukan melalui cara memberikan nama pada masing – masing *interface* sesuai dengan fungsinya. Perintah yang akan dilakukan adalah sebagai berikut:

*/interface Ethernet interfaces set ether3 name= Ether 3\_Local Network*

*interfaces set ether4 name= Ether 4\_Oxygen interfaces set ether24 name= Ether 24\_Biznet* Perintah "set" adalah sebuah perintah untuk melakukan konfigurasi *interface* pada *ether* 3, 4 dan *ether* 24 yang terdapat pada mikrotik dengan perintah menghidupkan *interface* dan memberikan nama *interface* yaitu dengan nama fungsi *ethernet*nya masing – masing. Begitu pula untuk perintah – perintah selanjutnya.

b. Memberikan alamat IP *address.*

Pada saat memberikan alamat IP *address* pada setiap *interface* yang tersedia pada Mikrotik PT.ZyrexIndo Mandiri Buana.

Pada saat memberikan alamat IP *address* pada mikrotik, dengan menggunakan perintah berikut:

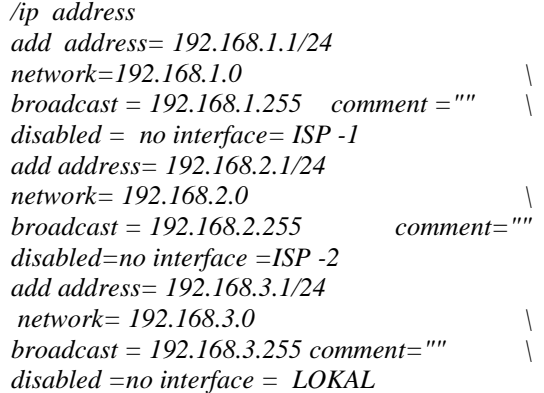

Pada baris kode pertama menjalankan perintah untuk memberikan interface ISP-1 dengan IP address .192.168.1.1. memiliki subnetting /24 adalah .255.255.255.0. lalu keterangan perintah – perintah sama dengan keterangan selanjutnya.

c. Konfigurasi *mangle* 

*Mangle* merupakan tahapan pada paket data yang datang dari suatu *interface* tertentu akan diproses. Memiliki fungsi untuk menandai paket agar dapat diarahkan sesuai dengan *rule routing* yang ada. Di tahapan ini penulis akan menerapkan aturan *mangle* dari metode Nth *Load balancing*.

d. Konfigurasi *routing*

Aturan baru yang dapat meneruskan paket data ke *gateway* ISP yang sesuai dengan penandaan paket yang dilakukan pada tahap *mangle* harus dibuat dalam tabel *routing* agar dapat meneruskan paket yang telah ditandai oleh proses *mangle*.

e. Konfigurasi NAT

Opsi terakhir dalam *Loadbalancing* NTH adalah NAT, terkadang disebut sebagai *masquerade* di Mikrotik. Ini memungkinkan Anda mengubah

alamat sumber paket, atau alamat klien dengan alamat IP pribadi, agar terlihat di internet dengan mengubahnya menjadi alamat IP publik.

f. Monitoring

Menyusul keberhasilan implementasi *loadbalancing* NTH pada jaringan di PT. Zyrexindo Mandiri Buana, tahap monitoring teknik pengembangan sistem SDLC adalah sebagai berikut. Pada titik ini, penulis akan menilai seberapa baik kinerja sistem yang dikembangkan dalam hal memaksimalkan kinerja jaringan melalui penyeimbangan beban NTH. Penulis menggunakan sejumlah utilitas *Winbox* serta aplikasi web seperti www.speedtest.net untuk mengukur kecepatan koneksi guna mengimplementasikan sistem ini.

Sebanyak 18 pengguna klien aktif berpartisipasi dalam dua putaran pengujian sistem ini, termasuk mendistribusikan beban dari setiap ISP dan mencari cara untuk mengoptimalkan kinerja internet. Salah satu pengujian sistem adalah sebagai berikut: pada titik ini, sistem jaringan dipantau menggunakan alat aplikasi *Winbox*, dan tujuannya adalah untuk menentukan seberapa baik pemerataan beban gateway ISP bekerja. Gambar di bawah ini menunjukkan hasil pemantauan tersebut:

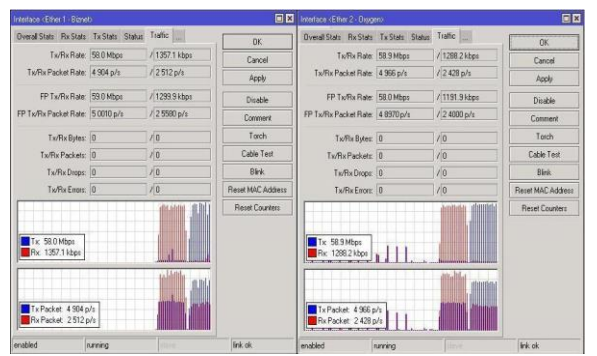

Gambar 2. Grafik koneksi*.*pada*.*tiap *gateway* ISP

Pada parameter yang dilihat dari kedua *traffic* di *interface* ini adalah besar rata – rata penyebaran dari tiap – tiap *gateway ISP.* Pada *interface* ISP-1 dan *interface* ISP-2 terlihat*.*besar *packet* dan *bytes*  yang telah dilewati. Hasil dari monitoring*.*tersebut lalu penulis akan memasukan kedalam tabel dan dibuatkan sebuah grafik untuk memperjelas perbandingan dari masing – masing *interface.*

Tabel 1. Tabel perbandingan paket data

|                  | <b>Jumlah Paket</b> |            | <b>Ukuran Paket</b> |        |  |
|------------------|---------------------|------------|---------------------|--------|--|
| Gateway.         | Tx.                 | Tx.<br>Rx. |                     | Rx.    |  |
| Ether 1 - Biznet | 50010               | 25580      | 59000               | 1357.1 |  |
| Ether 2- Oxygen  | 48970               | 24000      | 58000               | 1288.2 |  |

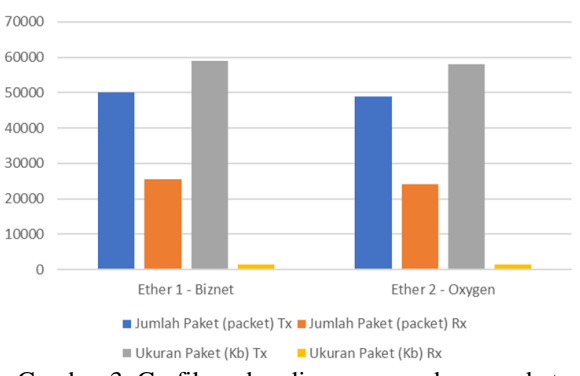

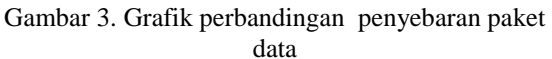

Pada tabel 1. Dan gambar 3. Dapat dijelaskan dilihat bahwa Nth *load balancing* sudah berhasil melakukan penyebaran *packet* dan *bytes* yang hampir sama di kedua *interface*.

g. Pengujian performa *load balancing*

Pada tahap ini penulis akan menguji kualitas dari koneksi yang telah dibangun dengan menggunakan aplikasi berbasis online yaitu *[www.speedtest.net](http://www.speedtest.net/)* dengan pengujian ini akan diketahui beberapa *bandwidth* rata – rata yang dihasilkan. Selain itu informasi yang didapat ialah besar ping, *download* dan *upload speed* .

Pada tahap ini akan membandingkan kecepatan *bandwidth* antara ISP *Oxygen* dan *Biznet* sebelum dilakukan NTH *load balancing* lalu melakukan sebuah perbandingan dengan kedua ISP tersebut yang telah dilakukan implementasi NTH *load balancing*.

Pengujian akan dilakukan tiga kali uji coba pada server yang sama lalu data – data yang diterima akan dibuatkan tabel perbandingan dan tidak semua divisi yang akan dilakukan uji coba hanya divisi *finance,* IT, direktur, dan *Purch.*

Tabel 2. Rata – rata kecepatan sebelum *load balancing*

| No | <b>Jumlah Test</b> | Download    | <b>Upload</b> |
|----|--------------------|-------------|---------------|
|    | Test 1             | $2,80$ Mbps | $2,82$ Mbps   |
|    | Test 2             | 2,94 Mbps   | $2,80$ Mbps   |
|    | Test 3             | $1,56$ Mbps | $3.08$ Mbps   |
|    | Test 4             | $2,66$ Mbps | 3,89 Mbps     |

Tabel 3. Rata – rata kecepatan sesuah *load balancing*

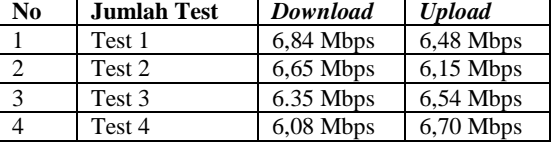

Dari tabel 2 dan 3 dapat dijelaskan bahwa diketahui sebuah perbandingan kualitas koneksi sebelum dan sesudah penerapan *load balancing* NTH. Penggunaan penyeimbangan beban NTH menghasilkan peningkatan kualitas *bandwidth* meskipun peningkatannya tidak terlalu besar. Metode penyeimbangan koneksi antara dua ISP dikenal dengan istilah *load balancing*. Singkatnya,

penyeimbangan beban tidak berarti 1+1=2, melainkan  $1+1=1+1$ .

- h. Pengujian *disable* salah satu *interface*
- Berikut ini adalah pengujian dengan mematikan salah satu *interface* internet pada mikrotik untuk menguji apakah internet masih berjalan atau tidak.

|                     | Interface List                 |                         |                      |      |                                                                                |           |                 |                 | 日日               |
|---------------------|--------------------------------|-------------------------|----------------------|------|--------------------------------------------------------------------------------|-----------|-----------------|-----------------|------------------|
| <b>Interface</b>    |                                |                         |                      |      | Interface List Ethernet EoIP Tunnel IP Tunnel GRE Tunnel VLAN VRRP Bonding LTE |           |                 |                 |                  |
| ٠.                  | $\vee$ x $\Box$                | Defect Internet<br>2000 |                      |      |                                                                                |           |                 |                 | Find             |
|                     | Name <sub></sub>               | 7700                    | Actual MTU L2 MTU Tx |      |                                                                                | Rx        | Tx Packet (p/s) | Rx Packet (p/s) | <b>FPTx</b>      |
|                     | +> Biznet gappe-o PPPUE Client |                         |                      |      | 0 tips                                                                         | 0 tes     |                 |                 | $000 +$          |
| <b>B</b> ITNobecnik |                                | Wreless (Atheros AR9    | 1500                 | 1600 | 0 bps                                                                          | 0 tps     |                 |                 | 0 <sub>b</sub>   |
|                     | elbert Street L. Ethernet      |                         | 1500                 | 1588 | 0 bps                                                                          | 0 bps     |                 |                 | Ob               |
|                     | Ca ether2 Owners               | Ethernet                | 1500                 | 1588 | 502 bos                                                                        | 41.5 kbps |                 | $\overline{15}$ | 560 <sub>b</sub> |
| R                   | O ether3 LAN-Pt                | Ethernet                | 1500                 | 1588 | 333.1 kbps                                                                     | 16.5 kbps | 29              | 29              | 332.2 kbp        |
|                     | O others                       | Ethernet                | 1500                 | 1588 | 0 bos                                                                          | 0 bos     |                 |                 | 0 <sub>bp</sub>  |
|                     | O ether's                      | Ethernet                | 1500                 | 1588 | 0 tips                                                                         | 0 tos     |                 |                 | 0 <sub>bd</sub>  |
|                     | <b>Co</b> other6               | <b>Ethernet</b>         | 1500                 | 1588 | 0 bps                                                                          | 0 bps     |                 |                 | 0 <sub>b</sub>   |
|                     | $Q$ ether?                     | Ethernet                | 1500                 | 1588 | 0 bps                                                                          | 0 tos     |                 |                 | 0 <sub>bd</sub>  |
|                     | <b>Co</b> others               | Ethernet                | 1500                 | 1588 | 0 tips                                                                         | 0 tos     |                 |                 | Obg              |
|                     | Confinerio                     | Ethernet                | 1500                 | 1588 | O bos                                                                          | 0 ton     | $\circ$         |                 | 0 <sup>4</sup>   |
| ٠                   |                                |                         |                      |      |                                                                                |           |                 |                 | ٠                |

Gambar 4. *Biznet disable*

Pada gambar diatas terlihat *biznet* dalam keadaan *disable* tetapi trafik masih tetap berjalan lewat jalur koneksi ISP *oxygen*. Jadi ketika salah satu ISP yang mengalami *down* maka akan otomatis diarahkan langsung ke ISP yang masih berjalan.

i. Pengujian dengan *tracert*

Pengujian terakhir adalah menggunakan *tracert*  guna untuk melihat apakah *gateway* akan berpindah bila salah satu ISP *down.*

|                                  |                                                                                                 | COWedownlaydam12.and.exe                                                                                                    |                  |                                                                                                    | ъ | × |
|----------------------------------|-------------------------------------------------------------------------------------------------|----------------------------------------------------------------------------------------------------|------------------|----------------------------------------------------------------------------------------------------|---|---|
|                                  |                                                                                                 |                                                                                                    |                  | Microsoft Windows [Version 10.0.22000.675]<br>(c) Ricrosoft Corporation. All rights reserved.                                                                                                    |   |   |
|                                  |                                                                                                 | C:\Users\sales1>tracert google.com                                                                                          |                  |                                                                                                    |   |   |
|                                  |                                                                                                 | over a maximum of 38 hops:                                                                                                  |                  | Tracing route to google.com [172.217.194.180]                                                                                                    |   |   |
| п<br>×<br>۰<br>ă.<br>s<br>s<br>× | $x1$ ms<br>$42 - m$<br>3.001<br>3 <sub>mn</sub><br>4 <sub>mm</sub><br>15.86<br>17 <sub>ms</sub> | CI <sub>ms</sub><br>$<1$ ms.<br>3.05<br>$3 - ms$<br>4.86<br>15 <sub>ms</sub><br>16.95<br>C:\Users\sales1>tracert google.com | 16 ms AC         | <1 ms 172-10-25-1.lightspeed.rlghnc.sbcglobal.net [172.10.25.1]<br><1 ms ip-103-78-39-89.moratelindo.net.id [103.78.39.89]<br>2 mi 10.54.200.1<br>3 ms 183.78.99.54<br>3 ms ip-103-83-6-21.moratelindo.net.id [103.83.6.21]<br>15 ms ip-103-83-6-18.monatelindo.net.id [103.83.6.18]<br>Tracing route to google.com [74.125.130.113] |   |   |
|                                  |                                                                                                 | over a maximum of 30 hops:                                                                                                  |                  |                                                                                                    |   |   |
| π<br>×<br>з<br>٠<br>s<br>×       | $C1$ ms<br>2ms<br>5 mm<br>15 ms<br>$\sim$<br>$16$ ms<br>15 <sub>ms</sub><br>C:\Users\sales1>    | $43 - 44$<br>2.05<br>5 mm<br>15 <sub>ms</sub><br>$\sim$<br>$16$ ma<br>15 <sub>ms</sub>                                      | S mt<br>15 ms Ad | (1 m5 192.168.18.1<br>2 ms 103.101.228.1<br>ikt1-3.biznetnetworks.com [182.253.100.194]<br>15 ms gs2-6.biznetnetworks.com [182.253.100.186]<br>Request timed out.<br>15 ms 108.170.240.225                                                                                                    |   |   |

Gambar 5. Perpindahan *gateway*

Dapat dilihat pada gambar diatas perpindahan *gateway* dari *oxygen* ke *biznet* ketika ISP oxygen terputus atau dimatikan, sehingga bila nanti terjadi *down* pada salah satu ISP maka ISP yang masih aktif akan otomatis mengalirkan semua beban trafiknya ke ISP yang masih aktif.

### **5. KESIMPULAN DAN SARAN**

Dari seluruh penulisan yang telah dilakukan mendapatkan sebuah kesimpulan dan saran, yaitu: Setelah melakukan analisa dan perancangan load balancing NTH pada PT.Zyrexindo Mandiri Buana, maka didapatkan kesimpulan sebagai berikut : Penerapan NTH *load balancing* telah memberikan *bandwidth* yang optimal dalam menggabungkan lebih dari satu koneksi internet berbeda dalam satu *router*. Dalam penelitian ini dengan penerapan NTH *load balancing* pada PT.Zyrexindo mandiri buana telah membagi beban pada *traffic* secara seimbang pada ISP 1 dan ISP 2. Pada penerapan NTH *load balancing* jika terdapat dari salah satu ISP yang down maka ISP yang masih aktif akan otomatis mengalirkan semua beban *traffic*nya ke ISP yang sedang aktif.

Kesimpulan yang telah dikemukakan, penulis dapat diajukan beberapan saran untuk dikembangkan lebih lanjut, yang terdiri sebagai berikut: Agar menaikan speed dan tidak boros bandwith, dengan cara melakukan penambahan *external proxy server* memakai *squid.* Menggunakan fungsi fitur lainnya yang ada di mikrotik seperti *bandwidth management* supaya dapat membagi *bandwith* secara merata sesuai jumlah *client* yang aktif. Pada saat memilih ISP, dimaksimalkan untuk memiliki kualitas *bandwith* dan *speed connection* yang sama supaya melakukan browsing tidak adanya koneksi internet yang lelet yang disebabkan oleh *response time* yang berbeda pada tiap ISP.

### **DAFTAR PUSTAKA**

- [1] Y. H. & Z. A. Mohd. Siddik, "LOAD BALANCE DAN PEMBAGIAN BANWIDTHPADA JARINGAN LAN MENGGUNAKANMIKROTIK ROUTER BOARD RB 750 Mohd. Siddik #1 ,Yopi Hendro #2 Zulfian Azmi #3," 2015.
- [2] M. Gustriama and Sugiyono, "Penerapan Teknik Load Balancing untuk Perancangan Jaringan VLAN," *CKI SPOT*, vol. 9, no. 2, p. 2, 2016.
- [3] M. D. Haryanto and I. Riadi, "Analisis dan Optimalisasi Jaringan menggunakan Teknik Load Balancing (Studi Kasus: Jurusan Matematika)," *J. Sarj. Tek. Inform.*, vol. 2, no. 2, pp. 1370–1378, 2014.
- [4] D. Kurniawan, W. Wardhana, and N. A. Ito, "Penggabungan Dua ISP Guna Menstabilkan Koneksi Internet Dengan Metode Failover," *J. Komputasi*, vol. 4, no. 2, pp. 1–11, 2016.
- [5] H. Nasser and T. Witono, "Analisis Algoritma Round Robin, Least Connection, Dan Ratio Pada Load Balancing Menggunakan Opnet Modeler," *J. Inform.*, vol. 12, no. 1, pp. 25–32, 2016, doi: 10.21460/inf.2016.121.455.
- [6] S. G. I. Mdp, "IMPLEMENTASI METODE NTH DAN FAILOVER".
- [7] H. Santoso, "Strategi Memilih Internet Service Provider Terbaik untuk Perguruan Tinggi (Studi Kasus: STMIK ATMA LUHUR)," *Semin. Nas. Apl. Teknol. Inf.*, vol. 2012, no. Snati, p. 1, 2012.
- [8] G. Alcianno, "Sejarah dan Perkembangan Internet Di Indonesia Alcianno Ghobadi Gani, ST.," *J. Mitra Manaj.*, vol. 5, no. Cmc, pp. 68– 71, 2020.
- [9] M. D. Lesmana Siahaan, M. Sari Panjaitan, and A. P. Utama Siahaan, "MikroTik Bandwidth Management to Gain the Users Prosperity Prevalent," *Int. J. Eng. Trends Technol.*, vol. 42, no. 5, pp. 218–222, 2016, doi: 10.14445/22315381/ijett-v42p243.
- [10] S. Hidayatulloh and E. Rahmawati, "Perancangan Virtual Private Network Point to Point Berbasis Mikrotik," *Tek. Inform. Stmik Antar Bangsa*, vol. 4, no. 2, pp. 165–170, 2018.